# Systems Management Tools And Documentation Version 7.4 Installation Guide

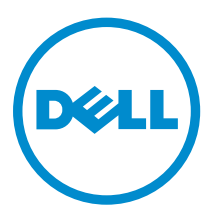

# Notes, Cautions, and Warnings

NOTE: A NOTE indicates important information that helps you make better use of your computer.

CAUTION: A CAUTION indicates either potential damage to hardware or loss of data and tells you how to avoid the problem.

WARNING: A WARNING indicates a potential for property damage, personal injury, or death.

# Copyright

#### **©** 2013 Dell Inc. All Rights Reserved.

Trademarks used in this text: Dell™, the Dell logo, Dell Boomi™, Dell Precision™ , OptiPlex™ Latitude™, PowerEdge™, PowerVault™, PowerConnect™, OpenManage™, EqualLogic™, Compellent™, KACE™, FlexAddress™, Force10™, Venue™ and Vostro™ are trademarks of Dell Inc. Intel®, Pentium®, Xeon®, Core® and Celeron® are registered trademarks of Intel Corporation in the U.S. and other countries. AMD® is a registered trademark and AMD Opteron™, AMD Phenom™ and AMD Sempron™ are trademarks of Advanced Micro Devices, Inc. Microsoft®, Windows®, Windows Server®, MS-DOS®, Windows Vista®, and Active Directory® are either trademarks or registered trademarks of Microsoft Corporation in the United States and/or other countries. Red Hat Enterprise Linux® and Enterprise Linux® are registered trademarks of Red Hat, Inc. in the United States and/or other countries. Novell® is a registered trademark and SUSE™ is a trademark of Novell Inc. in the United States and other countries. Oracle® is a registered trademark of Oracle Corporation and/or its affiliates. Citrix®, Xen®, XenServer® and XenMotion® are either registered trademarks or trademarks of Citrix Systems, Inc. in the United States and/or other countries. VMware®, Virtual SMP®, vMotion®, vCenter® and vSphere® are registered trademarks or trademarks of VMware, Inc. in the United States or other countries. IBM® is a registered trademark of International Business Machines Corporation.

2014 - 03

Rev. A00

# **Contents**

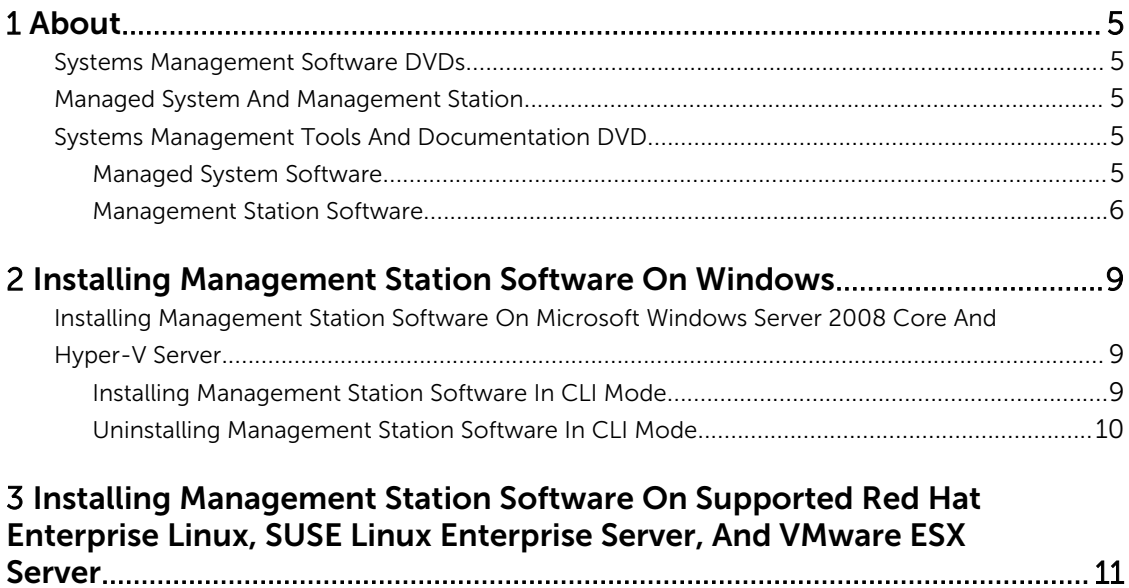

# 1

# <span id="page-4-0"></span>About

The Management Station Software Installation Guide provides an overview of the management station software and installation instructions for the same. For information on installing Server Administrator, see the *Server Administrator Installation Guide* on the *Systems Management Tools and Documentation* DVD.

### Systems Management Software DVDs

The systems management software comprises three DVDs, and they are:

- *Systems Management Tools and Documentation* DVD
- *Server Updates* DVD
- *Management Console* DVD

For information on the systems that support systems management software, the operating systems supported by these systems, and the components that you can install on these systems, see the *Systems Software Support Matrix*.

### Managed System And Management Station

Depending on the way you use the systems management tools, you can classify the systems as:

• Managed System

A managed system is any system that is monitored and managed using Server Administrator (one of the systems management tools on the *Systems Management Tools and Documentation* DVD) or Management Console. You can manage systems running Server Administrator locally or remotely through a supported web browser. For more information on Server Administrator, see the *Server Administrator User's Guide* on the *Systems Management Tools and Documentation* DVD.

• Management Station

A management station is a laptop, desktop, or server that you use to remotely manage one or more managed systems from a central location using tools such as Intelligent Platform Management Interface (IPMI) Utilities, Remote Access Controller (RAC) tools, Dell OpenManage Essentials or Server Administrator Web Server.

### Systems Management Tools And Documentation DVD

The *Systems Management Tools and Documentation* DVD contains the systems management software. The systems management software helps you to manage the systems by monitoring the system components, diagnosing issues, notifying through alerts, and troubleshooting remotely. Systems management software is classified into managed system software and management station software.

### Managed System Software

The following applications comprise the managed system software:

<span id="page-5-0"></span>• Server Administrator

Server Administrator provides comprehensive one-to-one in-band server managements solutions to manage a server locally and remotely using a web browser-based Graphical User Interface (GUI) and Command Line Interface (CLI). Server Administrator installs server-specific Remote Access Card (RAC) and network interface management components.

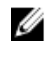

NOTE: When you perform a fresh installation on a system running a 64-bit operating system, a 64-bit version of the Server Administrator is used for the installation. If you want to upgrade Server Administrator, a 32-bit version of the Server Administrator is used for the upgrade.

• Local Remote Access Controller

Local Remote Access Controller enables the system to receive email alerts for warnings or errors related to voltage, temperature, and fan speed. Remote Access Controller also logs event data and the most recent crash screen (available only on systems running Microsoft Windows operating system) to help you diagnose the probable cause of a system crash.

#### Management Station Software

The following applications comprise the management station software that you can install using the *Systems Management Tools and Documentation* DVD:

• Active Directory Snap-In

The Active Directory (AD) Snap-In utility provides an extension snap-in to the Microsoft Active Directory to manage AD objects specific to products on this DVD.

NOTE: Both 32–bit and 64–bit installers are available. When you install Active Directory Snap-In U from autorun, Active Directory Snap-In launches the installer corresponding to the operating system architecture.

 $\mathbb Z$  NOTE: When you perform a fresh installation on a system running a 64-bit operating system, a 64-bit version of the Server Administrator is used for the installation. If you want to upgrade Server Administrator, a 32-bit version of the Server Administrator is used for the upgrade.

• BMC/IPMI Utilities

BMC Management Utility (BMU) is a utility that provides remote management and configuration of systems equipped with a Baseboard Management Controller (BMC) or iDRAC using the IPMI protocol. IPMI utilities are CLI-based management station software.

For more information on BMU, see the *Baseboard Management Controller Utilities User's Guide*

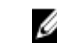

NOTE: Only 32-bit installer is available.

• RAC Tools

The RAC console is a management station software designed to provide remote management capabilities for the systems. You can remotely connect to the RAC hardware and access the RAC features either by using a web browser or the RACADM Command Line Interface (CLI). RACADM CLI is the command-line user interface to the RAC.

You can install RAC either on the managed system or on the management station.

For information on installing RAC on the managed system, see the *Server Administrator Installation Guide*. For information on installing on the management station, see [Installing Management Station](#page-8-0)  [Software on Windows](#page-8-0). For more information on RAC, see the *Remote Access Controller User's Guide*.

NOTE: Both 32–bit and 64–bit installers are available. When you install RAC Tools from autorun, RAC Tools launches the installer corresponding to the operating system architecture.

• Systems Build and Update Utility (SBUU)

The System Build and Update Utility (SBUU) provides one-to-one deployment and single-server update capabilities in the pre-operating system environment.

Server Build and Update Utility (SBUU) will be deprecated in the future releases. We recommend using Lifecycle Controller2 as replacement for SBUU. You can use the Lifecycle Controller GUI by pressing F10 during system boot up. Lifecycle Controller provides improved capabilities such as:

- Configuring the system hardware.
- Installing an operating system and hypervisor deployment.
- Updating the firmware and BIOS on systems as well as several maintenance and serviceability capabilities in a pre-operating system environment.

The Lifecycle Controller is embedded on all 11G and later servers. No tools or downloads are required to use the capabilities of Lifecycle Controller.

For more information, see the following documents available at **dell.com/support/manuals**:

- *Dell Lifecycle Controller 2 Version <Version Number> User's Guide*
- *Dell Lifecycle Controller 2 Web Services Interface Guide*
- *Lifecycle Controller Integration Best Practices*
- IT Assistant

Dell recommends using Dell OpenManage Essentials as replacement for IT Assistant. Dell OpenManage Essentials (OME) provide improved capabilities such as:

- Discovering and inventorying the systems.
- Monitoring systems' health.
- Viewing and managing system alerts.
- Performing system updates.
- Viewing hardware inventory and compliance reports.

For more information regarding Dell OpenManage Essentials, contact service provider.

• iDRAC Service Module

The iDRAC Service Module is a lightweight optional software application that can be installed on a Dell 12G or later servers. Using the iDRAC Service Module you can configure the features on the supported operating system. The iDRAC Service Module provides additional Server Management data to iDRAC and presents one-to-many consoles with access to Systems Management data through OS interfaces.

The iDRAC Service Module also complements the iDRAC interfaces such as the GUI, RACADM CLI, and WSMAN with additional monitoring features. For more information, see *iDRAC Service Module <Version Number> Installation Guide* available at dell.com/support/manuals.

• Dell OpenManage Deployment Toolkit (DTK)

The Dell OpenManage Deployment Toolkit (DTK) includes a set of utilities, sample scripts, and sample configuration files that you can use to deploy and configure the Dell systems. You can use DTK to build script-based and RPM-based installation for deploying large number of systems on a preoperating system environment in a reliable way, without changing their current deployment processes. Using DTK you can install operating systems on Dell systems in BIOS or Unified Extensible Firmware Interface (UEFI) mode.

In addition to the command-line utilities used to configure various system features, DTK also provides sample scripts and configuration files to perform common deployment tasks and documentation. These files and scripts describe the use of the DTK in Microsoft Windows Pre-installation Environment (Windows PE) and Linux environments. For more information, see the following documents available at dell.com/support/manuals:

- *Dell OpenManage Deployment Toolkit Version <Version Number> User's Guide*
- *Dell OpenManage Deployment Toolkit Version <Version Number> Command Line Interface Reference Guide*
- *Dell OpenManage Deployment Toolkit Version <Version Number> Installation Guide*

2

# <span id="page-8-0"></span>Installing Management Station Software On Windows

- 1. Log on with administrator privileges to the system on which you want to install the management station applications.
- 2. Insert the *Systems Management Tools and Documentation* DVD into the DVD drive or contact your service provider for information to download the web installer.
- 3. Run autorun.exe.

 $\blacksquare$  NOTE: If you are using the DVD to install, select the management station application that you want to install, and then click **Install**.

4. Follow the instructions in the Install Wizard.

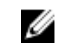

NOTE: You cannot install remote RAC (RAC installed on the management station) and local RAC (RAC installed on the managed system) on the same system.

### Installing Management Station Software On Microsoft Windows Server 2008 Core And Hyper-V Server

Windows Server 2008 Core or Hyper-V Server operating system does not support a graphical user interface (GUI) based installation of the software components. Install the software in CLI mode on Server Core. For more information on Server Core, see the Microsoft website.

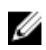

NOTE: Log in as a built-in Administrator to install systems management software on Windows Server 2008 and Windows Vista. For more information on built-in Administrator account, see the Windows Server 2008 Help.

### Installing Management Station Software In CLI Mode

To install the RAC Tools, launch the MSI file using the command:

- For 32–bit: msiexec /i RACTools.msi
- For 64–bit: msiexec /i RACTools\_x64.msi

NOTE: On the *Systems Management Tools and Documentation* DVD:

- The RACTools.msi file is located at SYSMGMT\ManagementStation\windows\DRAC
- The RACTools\_x64.msi file is located at SYSMGMT\ManagementStation\windows\DRACx64

To install BMU, launch the MSI file using the command:

NOTE: Only 32–bit installer is available.

msiexec /i BMC.msi

Ø Ø

NOTE: The BMC.msi file is located at SYSMGMT\ManagementStation\windows\BMC on the *Systems Management Tools and Documentation* DVD.

To install Active Directory Snap-In, launch the MSI file using the command:

- <span id="page-9-0"></span>• For 32–bit: msiexec /i ADSnapIn.msi
- For 64–bit: msiexec /i ADSnapIn\_x64.msi

NOTE: On the *Systems Management Tools and Documentation* DVD:

- The ADSnapIn.msi file is located at SYSMGMT\ManagementStation\windows\ADSnapIn
- The ADSnapIn\_x64.msi file is located at SYSMGMT\ManagementStation\windows \ADSnapInx64

To install the localized version of the management station software, at the command prompt type the following: msiexec / I <management station software>.msi TRANSFORMS= <languauge\_transform>.mst

NOTE: Replace <*language\_transform*>.mst with the appropriate language file:

- 1031.mst (German)
- 1034.mst (Spanish)
- 1036.mst (French)
- 1041.mst (Japanese)
- 2052.mst (Simplified Chinese)

#### Uninstalling Management Station Software In CLI Mode

To uninstall management station software, run the commands as listed in the table below.

#### Table 1. Commands to Uninstall Management Station Software

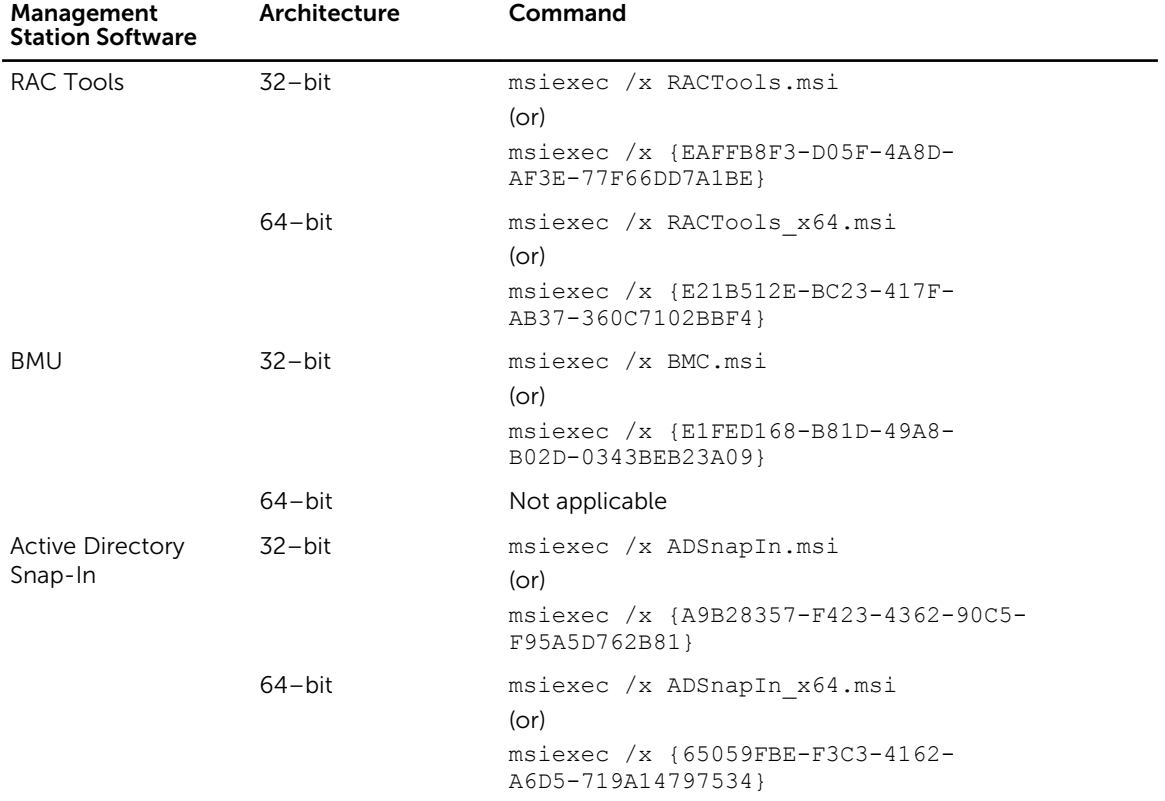

## <span id="page-10-0"></span>Installing Management Station Software On Supported Red Hat Enterprise Linux, SUSE Linux Enterprise Server, And VMware ESX Server

Only RAC tools and BMU are supported on the Red Hat Enterprise Linux, SUSE Linux Enterprise Server, and VMware ESX Server operating systems.

On systems running Red Hat Enterprise Linux 5 operating system, DVDs are auto-mounted with the noexec mount option. This option does not allow you to run any executable from the DVD. You must mount the DVD-ROM manually and then run the executables.

To install BMU, navigate to the SYSMGMT/ManagementStation/linux/bmc directory and install the BMU RPM specific to the operating system as follows:

- For systems running Red Hat Enterprise Linux, type rpm -ivh osabmcutil\*-RHEL-\*.rpm
- For systems running SUSE Linux Enterprise Server, type rpm -ivh osabmcutil\*-SUSE-\*.rpm

To install the latest version of RAC Tools:

- 1. Uninstall the existing IPMI tool:
	- a. Query the existing IPMI tool: rpm -qa | grep ipmitool If the IPMI tool is already installed, the query returns ipmitool-x.x.xx-x.x.x.xx.
	- b. To uninstall the IPMI tool:
		- \* On systems running SUSE Linux Enterprise Server and VMware ESX Server, type rpm -e ipmitool-x.x.xx-x.x.xx
		- \* On systems running Red Hat Enterprise Linux 5.x, type rpm –e OpenIPMI-tools
		- \* On systems running Red Hat Enterprise Linux 6.x, type rpm –e ipmitool

NOTE: The settings made by the existing IPMITOOL is retained.

2. Navigate to the SYSMGMT/ManagementStation/linux/rac/<OS> directory and then type rpm -ivh \*.rpm